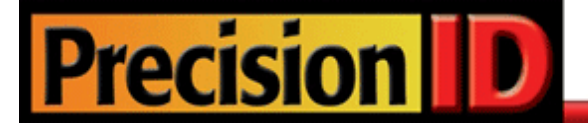

# **PrecisionID Native ASPX Barcode Generator User Manual**

**Updated April 2017** Copyright 2017 - PrecisionID, LLC

# **PrecisionID Native ASPX Barcode Generator User Manual**

**Notice:** When you use this product you agree to the End User License Agreement (EULA). To view the license online, please visit www.PrecisionID.com/licenses/

## **Index:**

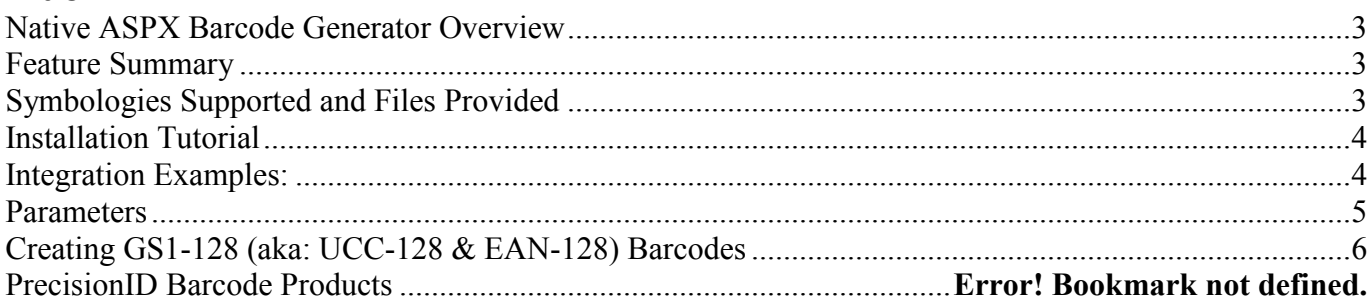

### **Limitations of the Demo Version:**

The demo version of this product may be used for evaluation purposes only. The demo version displays a watermark, and may only be used from the PrecisionID server at [http://www.native-asp-barcode.com/.](http://www.native-asp-barcode.com/) All other functionality is exactly the same as the purchased version. To install this product on your own server, the purchased version is required, because the product is provided in pure ASPX source code form. If you are not completely satisfied with the purchased version, PrecisionID offers a 30-day moneyback guarantee. To order, please visit<http://www.precisionid.com/> and choose the **Native ASPX Barcode Generator** product link.

The demo version may be used directly from the appropriate URL listed in the table below along with the appropriate [parameters](#page-3-2) and [implementations:](#page-3-1)

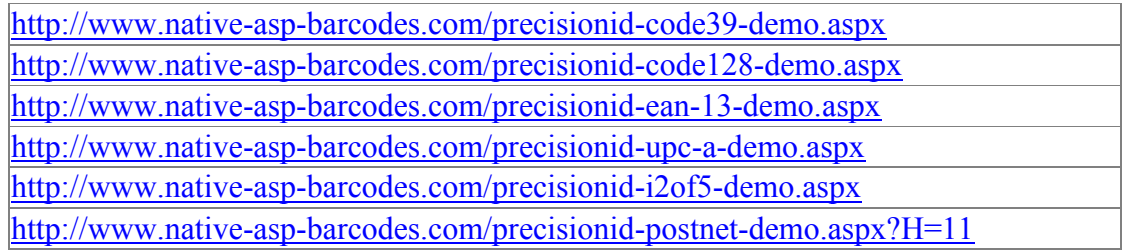

# <span id="page-2-0"></span>**Native ASPX Barcode Generator Overview**

This product is a royalty-free, streaming, server-side barcode generator that is contained in a single, pure ASPX file. Once it is copied to an ASPX enabled webserver, barcodes may be easily created in any web browser, without any temp files created on the server. Each ASPX file provided is in pure ASPX source code form, so it may be used natively and modified or integrated as necessary. Each symbology is contained in a single file, which provides extremely fast barcode generation with very little overhead. 100,000 barcodes were generated in less than 70 seconds with a load test script on a single core Pentium 4 webserver running at 2.4 GHZ.

The images generated are simple black and white bit-mapped images that are very small in size compared to the JPEG or GIF images generated by competitor's products. The average size of the generated barcode is usually less than 2KB. Because a bit mapped image is streamed to the browser as an image, this product is compatible with ASP, ASP.NET, PHP, Pearl, JavaScript and many other development environments and web applications.

## <span id="page-2-1"></span>**Feature Summary**

- Developer licenses are royalty free with full source code provided.
- Extremely fast and efficient design.
- Generates images compatible with all web browsers.
- Because images are streamed to the browser, no temp files are created on the server.
- Compatible with ASP, ASP.NET, PHP, Pearl, JavaScript and other web applications.
- Orientations of 0, 90, 180 and 270 are supported.
- Supports human-readable text interpretations below the barcode.
- Supports popular symbologies as well as GS1-128.
- All parameters are optional, with defaults set to the most popular use.
- The X dimension, height, N dimension and overall size are easily adjustable.

# <span id="page-2-2"></span>**Symbologies Supported and Files Provided**

Each file contains one symbology to speed processing and improve server performance: precisionid-upca.aspx precisionid-ean13.aspx precisionid-code39.aspx precisionid-code128.aspx *(This is the recommended Code 128 file to use)* precisionid-code128a.aspx precisionid-code128b.aspx precisionid-code128c.aspx precisionid-i2of5.aspx precisionid-postnet.aspx precisionid-planet.aspx precisionid-msi.aspx

## <span id="page-3-0"></span>**Installation Tutorial**

- 1. After the files are extracted from the ZIP file, simply copy them to a webserver where ASPX is enabled.
- 2. Open the file in a browser window and verify that a default barcode appears. If it does not, ensure the files are installed in the proper folder on the server and that ASPX is enabled. For example: http://www.yourdomain.com/precisionid-code128.aspx
- 3. Refer to the Parameters Section to modify the data being encoded and include any necessary parameter changes. For example: http://www.yourdomain.com/precisionid-code128.aspx?D=ASPX-BARCODE&H=30&A=T
- 4. Integrate the resulting URL into your web application as a dynamic IMG tag, replacing the D= parameter with the data being encoded.

## <span id="page-3-1"></span>**Integration Examples:**

#### **HTML Example:**

<img src="http://www.yourdomain.com/precisionid-code128.aspx?D=variable">

#### **ASPX Example:**

```
<P>Pure ASPX Barcode Generation Example: </P>
\langle % \rangle \langle \omega \rangle LANGUAGE = VBScript \langle % \rangle\langle % \rangle Data = "pure-aspx-barcode" \langle % \rangle\langle \text{img src} = " \langle \text{%} = "precisionid - code128.aspx?D = " & Data \% \rangle"</P>/body>
</HTML>
```
#### **JavaScript Example:**

```
<SCRIPT LANGUAGE="JavaScript">
function display() \{DispWin = window.open('','NewWin','menubar=yes,status=no,width=650,height=780')
       message = "<HTML><HEAD><TITLE>Native ASPX Barcode Generator Tutorial</TITLE></HEAD><BODY>"
       message += "<img src="http://www.yourdomain.com/precisionid-code128.aspx?D="
       message += document.form1.DataField.value;
       message += ">>BR >< /p >< /BODY >< /HTML >"DispWin.document.write(message);
       DispWin.document.close();
```

```
}
</SCRIPT>
```
# <span id="page-4-0"></span>**Parameters**

The parameters listed in the table below may be used to modify the data encoded and change properties. After specifying the ASPX file, the question mark '?' is used before the first parameter and the ampersand '&' is used for additional parameters. For example, the following sets several parameters for Code-39: precisionid-code39.aspx?D=ASPX-BARCODE&C=F&N=3&X=2&O=270&H=65

| <b>Purpose</b>                 | Parameter     | Default        | <b>Description</b>                                                                                                    |
|--------------------------------|---------------|----------------|----------------------------------------------------------------------------------------------------|
| Apply Tilde $ A $              |               | F              | When ApplyTilde is True in Code 128 with the Auto character<br>set, the format $\sim$ ??? may be used to specify an ASCII code of a<br>character that is encoded. For example, the data of<br>"ASPX~009Barcode" would encode "ASPX [TAB] Barcode".<br>This Parameter is only valid in precisionid-code128.aspx |
| <b>Bar Height</b>              | H             | 40             | The height of the barcode in pixels.                                                                                                    |
| Check<br>Character             | $\mathcal{C}$ | T              | Automatically adds the check digit to the barcode when equal<br>to $T$ .                                                                                                    |
| Check<br>Character in<br>Text  | <b>CT</b>     | T              | Automatically adds the check digit that is encoded in the<br>barcode to the human readable text that is displayed when<br>equal to $T$ .                                                                                                    |
| Data<br>Encoded                | D             | 123456789012   | The data that is to be encoded in the barcode symbol.                                                                                                    |
| Narrow to<br>Wide Ratio        | N             | $\overline{2}$ | The narrow to wide ratio of symbologies that only contain<br>narrow and wide bars such as Code 39, Interleaved 2 of 5 and<br>MSI. Valid values are 2 and 3.                                                                                                    |
| Orientation                    | $\Omega$      | 0              | Orientation indicates the orientation of the barcode. Valid<br>values are 0, 90, 180 and 270.                                                                                                    |
| ShowText                       | T             | T              | If set to 'F', the human readable text interpretation will not be<br>displayed with the barcode.                                                                                                    |
| $X$ Dimension $X$<br>in pixels |               |                | The number of pixels to determine the overall barcode width.<br>Default = 1 which is $1/96$ of an inch and about 12 MILS.                                                                                                    |
| Font Size                      | S             | 12             | The font size used for human readable text.<br>Only values of 10 and 12 are applicable. Any other values must<br>be implemented manually by displaying a text field below the<br>barcode.                                                                                                    |

*PrecisionID recommends only changing parameters when the default setting is not sufficient.*

# <span id="page-5-0"></span>**Creating GS1-128 (aka: UCC-128 & EAN-128) Barcodes**

In GS1-128 barcodes, an Application Identifier (AI) defines data fields that exist in a Code 128 barcode type. The AI has parentheses around it in the text interpretation; however, the parentheses are not encoded in the barcode. GS1-128 must start with an AI, and may include more than one AI. The AI is encoded in Code 128 Auto, file precisionid-code128.aspx, by enabling ApplyTilde (set A=T) and adding in the appropriate character code, which depends on the number of digits in the AI:  $\sim$ 212 = 2 digits  $\sim$ 213 = 3 digits  $\sim$ 214 = 4 digits

 $\sim$ 215 = 5 digits  $\sim$ 216 = 6 digits  $\sim$ 217 = 7 digits For example, (8100) 712345 (21) 12345678 is encoded with the following URL: precisionid-code128.aspx?D=~2148100712345~2122112345678&A=T&S=10

This may be viewed online at: [http://www.native-asp-barcodes.com/precisionid-code128](http://www.native-asp-barcodes.com/precisionid-code128-demo.aspx?D=~2148100712345~2122112345678&A=T&S=10) [demo.aspx?D=~2148100712345~2122112345678&A=T&S=10](http://www.native-asp-barcodes.com/precisionid-code128-demo.aspx?D=~2148100712345~2122112345678&A=T&S=10)

More information about the formatting and placement of GS1-128 barcodes may be found at [www.gs1.org.](http://www.gs1.org/)

*© Copyright 2017 PrecisionID, LLC*